# DLA/FI DLA DATA COLLECTION

STEPS FOR CLERICAL TO COLLECT AND RECORD DATA

# PRINT AND DISTRIBUTE LISTS FOR TEACHERS

School View > Student Top Tab > Reports > **BC Homeroom List W/ Grid**

## Add columns for:

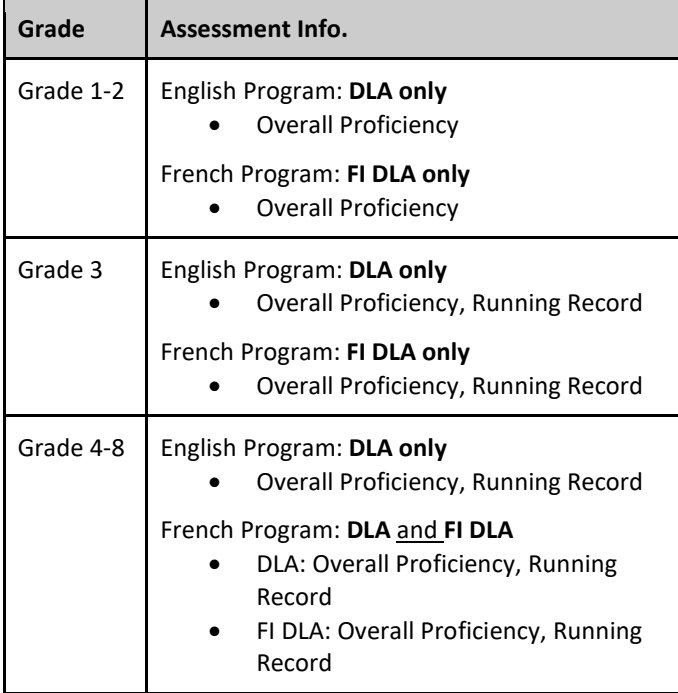

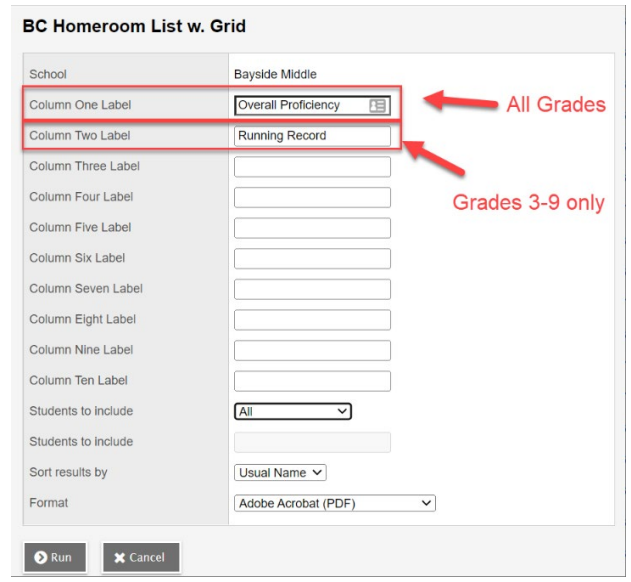

**All Students** - Teachers will record the overall proficiency for each student as one of the following:

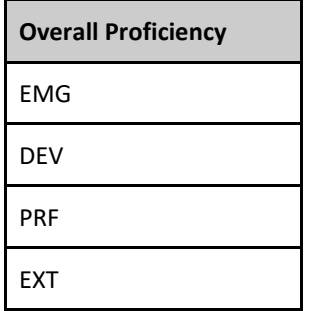

## **Grade 3-8** - Teachers will record the Running Record for students as

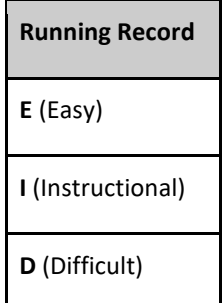

## COMPLETE AND SUBMIT YOUR DISTRICT LITERACY SPREADSHEET

- 1. Collect completed lists from teachers.
- 2. Find your DLA/FI DLA spreadsheet(s) in your school's Shared > MyEd > From SBO folder
	- a. These files will be added Mid- May to ensure the student list is accurate.

**NOTE:** French Immersion schools (Deep Cove, Keating and Bayside) will have two spreadsheets

- 3. Input the DLA results from the paper lists into the spreadsheet(s)
- 4. Put the completed spreadsheet(s) in your school's Shared > MyEd > \_To SBO folder
- 5. Email helpdesk to confirm you have completed the work.
- 6. IT will collate the files, produce the upload file, and import all the assessments into MyEd at one time.